# **TP 5 : Conséquences de mutations sur le phénotype humain, exemple de la drépanocytose**

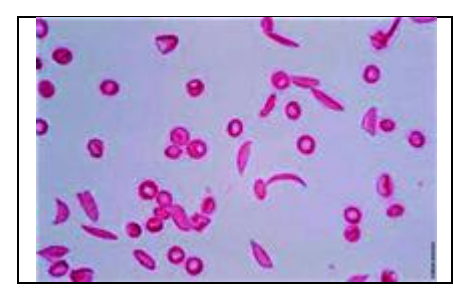

La drépanocytose est une maladie génétique visible à plusieurs échelles du phénotype : moléculaire, cellulaire, à l'échelle de l'organe et de l'organisme (voir livre p70). La photographie ci contre montre la maladie à l'échelle cellulaire, on y voit des hématies falciformes.

**Problème : Quels sont les différents effets possibles des mutations de l'ADN sur le phénotype ?**

- **1. Comparer les séquences d'ADN d'un individu sain et un individu atteint de drépanocytose** Dans cette partie, vous aurez à **recopier les séquences d'ADN** normale et mutée dans le tableau fourni et **surligner la ou les mutations en cause**. Annexe 1 : Ouvrir des fichiers sur Anagène 2 Annexe 2 : Comparer des séquences sur Anagène 2
- **2. Conséquences des mutations sur l'ARNm et les protéines** Lors de la transcription, le brin d'ADN est copié. **Déduire de la séquence du brin transcrit la séquence de nucléotides de l'ARNm pour une chaine normale et pour une chaine mutée de la β globine.** Annexe 3 : Règles de complémentarité lors de la transcription

**Ouvrir le fichier betacod.arn puis drepcod.arn et vérifier votre travail.**

Les nucléotides de l'ARN sont organisés en triplets (codon). **Mettre en évidence les codons de nucléotides dans votre tableau et en déduire la séquence d'acides aminés.** Annexe 4 : Passer d'un codon de nucléotides à un acide aminé

**3. Application aux thalassémies**

**Copier les séquences correspondantes aux thalassémies et terminer le travail à la maison.**

**4. Etablir un bilan sur les différents effets possibles des mutations.**

#### **Annexe 1 : Ouvrir des fichiers sur Anagène 2**

- Ouvrir le logiciel **Anagène 2** dans les logiciels SVT.

- Ouvrir le fichier de travail dans **Thèmes d'étude**, cliquer sur **chaine β de l'hémoglobine**

- Ouvrir le fichier **betacod.adn** : il s'agit de la séquence de nucléotides du brin non transcrit de la séquence normale d'ADN de la chaine β de la globine. **Recopier cette séquence dans le tableau prévu à cet effet et en déduire la séquence du brin transcrit :** séquence complémentaire du brin non transcrit.

- Ouvrir maintenant le fichier **drepcod.adn** dans les séquences correspondantes à la drépanocytose : il s'agit de la séquence de nucléotides du brin non transcrit de la séquence mutée d'ADN de la chaine β de la globine. **Recopier cette séquence dans le tableau prévu à cet effet et en déduire la séquence du brin transcrit :** séquence complémentaire du brin non transcrit.

### **Annexe 2 : Comparer des séquences sur Anagène 2**

- **-** Cliquer sur le bouton de sélection à gauche de **betacod.adn** et **drepcod.adn,** les 2 chaines sont ainsi sélectionnées**.**
- **-** Cliquer sur l'icone **« comparer des séquences », comparaison simple, OK.**
- **-** Repérer la position des mutations.

## **Annexe 3 : Règles de complémentarité lors de la transcription**

Lors de la transcription, le brin transcrit de l'ADN est copié ; l'association des nucléotides se fait de la façon suivante :

- en face d'une **Thymine,** vient s'insérer une **Adénine** par complémentarité de base
- en face d'une **Guanine,** vient s'insérer une **Cytosine** par complémentarité de base
- en face d'une **Cytosine,** vient s'insérer une **Guanine** par complémentarité de base
- en face d'une **Adénine,** vient s'insérer une **Uracile (U)** par complémentarité de base

## **Annexe 4 : Passer d'un codon de nucléotides à un acide aminé**

Utiliser le code génétique placé sur le rabat de votre livre